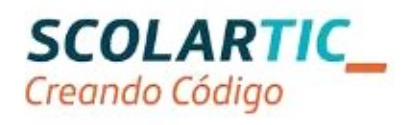

## Formación en Tecnología, Programación y Robótica

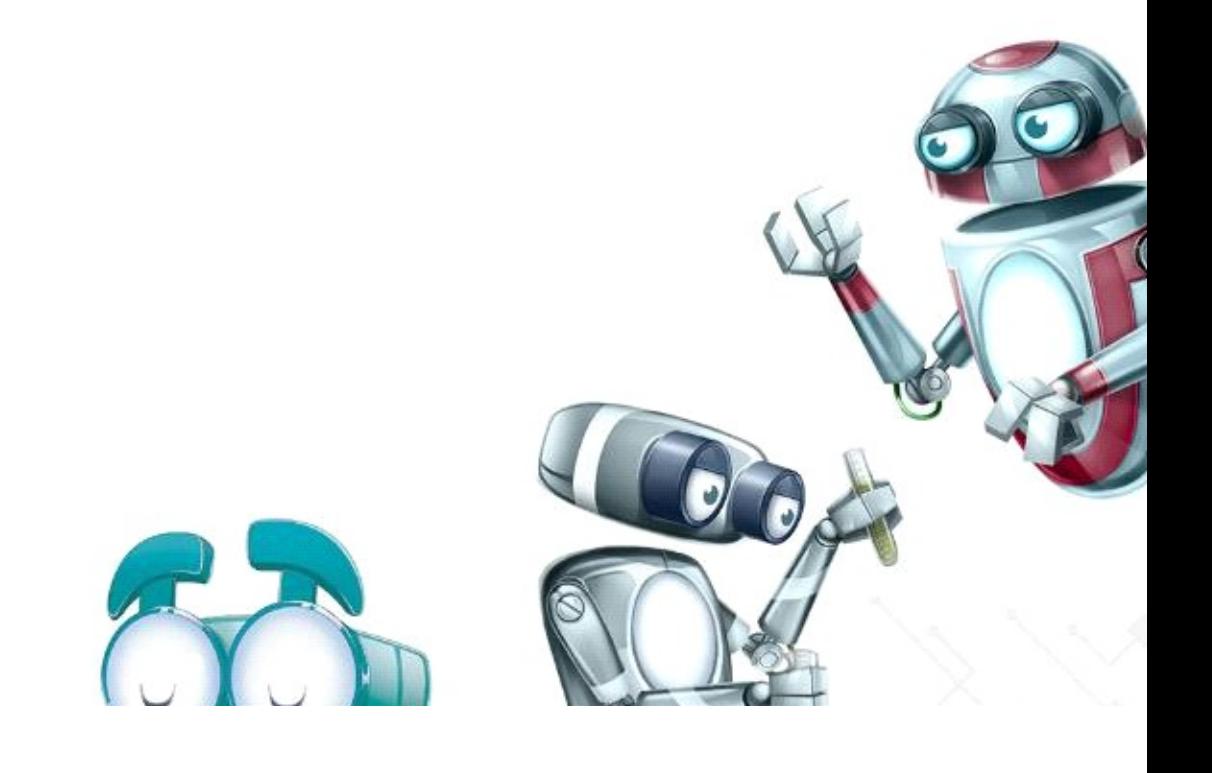

## Actividad con Processing

- 1\_ Nombre, apellidos y correo electrónico de EducaMadrid del participante PEDRO ENRIQUE PRIETO ORTEGA pprieto@educa.madrid.org
- 2 Título de la unidad didáctica

 SIMULACIÓN DEL MOVIMIENTO DE UN MECANISMO, A TRAVÉS DEL LENGUAJE DE PROGRAMACIÓN PROCESSING.

3\_ Curso

NIVEL EDUCATIVO 2º DE LA ESO.

AREA : TECNOLOGÍA PROGRAMACIÓN Y ROBÓTICA.

4\_ Descripción del proyecto

 EL PROYECTO CONSISTE EN LA REALIZACIÓN DE UN PROGRAMA DE SIMULACIÓN DEL MOVIMIENTO DE UN MECANISMO, A TRAVÉS DE PROCESSING.

 COMO EJEMPLO PARA MOSTRAR A LOS ALUMNSO SE HA REALIZADO PROGRAMA PARA SIMULAR EL MOVIMIENTO DE UN ÉMBOLO DE UN MOTOR DE EXPLOSIÓN, EMPLEANDO PROCESSING.

A LA HORA DE PROGRAMAR HE DEFINIDO TRES CLASES U OBJETOS:

1-EL OBJETO ÉMBOLO, COMPUESTO POR UN RECTÁNGULO, Y UN CÍRCULO MÁS REDUCIDO (BULÓN),CON UNA FUNCIÓN PROPIA LLAMADA MOVIMIENTO PARA SIMULAR SU MOVIMIENTO ALTERNATIVO.

 ESTA ÚLTIMA FUNCIÓN CON UNA VARIABLE LLAMADA velocidad, QUE INVIERTE

SU VALOR CUANDO SE APROXIMA A LOS PUNTOS MUERTOS SUPERIOR E INFERIOR.

2-OTRO OBJETO LLAMADO MANIVELA, COMPUESTO POR DOS CÍRCULOS CON SU FUNCIÓN PROPIA LLAMADA GIRO.

 EL CÍRCULO MAS PEQUEÑO, QUE ES EL QUE REALMENTE SE MUEVE , Y CUYA

 POSICIÓN HA HABIDO QUE AJUSTARLA EMPLEANDO FUNCIONES TRIGONOMÉTRICAS.( A LOS CHICOS SE LES DARÍAN LAS ECUACIONES DEL MOVIMIENTO RESUELTAS, POR SER ESTOS CONTENIDOS DE **CURSOS SUPERIORES)** 

3- Y POR ÚLTIMO EL OBJETO MANIVELA, BÁSICAMENTE UNA LÍNEA ANIMADA A TRAVÉS DE UNA FUNCIÓN DE MOVIMIENTO LLAMADA VAIVÉN.

A PARTE DE LA SIMULACIÓN DEL MOVIMIENTO, HE INCLUIDO UNA **IMAGEN DE** 

UNA CHISPA DE FORMA QUE CUANDO EL ÉMBOLO SE ACERQUE AL **PUNTO MUERTO** 

SUPERIOR, SE MUESTRE LA IMAGEN DE LA CHISPA, SIMULANDO LA **BUJÍA.** 

HE INCLUIDO INTERACCIÓN CON EL TECLADO A TRAVÉS DE LA FUNCIÓN keyRelease(); DE FORMA QUE AL PULSAR UNA TECLA ('r') SE PAUSE EL MOVIMIENTO.

5 Competencias que se trabajan

POR ORDEN DE IMPORTANCIA SE DESARROLLARÍAN LAS SIGUIENTES COMPETENCIAS:

- $\cdot 0$  COMPETENCIA DIGITAL.
- ·1 COMPETENCIA MATEMÁICA Y COMPETENCIAS BÁSICA EN CIENCIA Y TECNOLOGÍA.
- ·2 APRENDER A APRENDER.
- ·3 COMUNICACIÓN LINGÜÍSTICA.

## 6 Objetivos

LOS ALUMNOS SERÁN CAPACES DE :

- ·4 CONCEBIR EL CONOCIMIENTO CIENTÍFICO Y TECNOLÓGICO COMO UN SABER INTEGRADO.
- LA PROGRAMACIÓN, LAS MATEMÁTICAS, LOS MECANISMOS ETC, NO SON  $.5 -$
- **.6 MUNDOS INCONEXOS SINO QUE AYUDAN A CONSEGUIR OBJETIVOS COMUNES,** EN ESTE CASO LA REALIZACIÓN DE UN PROGRAMA QUE SIMULA EL MOVIMIENTO DE UN MECANISMO.

 $.7$ 

·8 DESARROLLAR HÁBITOS DE ESTUDIO Y TRABAJO INDIVIDUAL COMO MEDIO

·9 DE DESARROLLO PERSONAL.

·10 EL CÁLCULO DE UN MECANISMO, EL DESARROLLO DE UN DIAGRAMA DE FLUJO DE UN PROGRAMA, Y LA DEPURACIÓN DEL CÓDIGO DEL MISMO REQUIEREN CONSTANCIA Y ESFUERZO.

·11

- ·12 DESARROLLAR EL ESPÍRITU EMPRENDEDOR SU AUTOCONFIANZA BASADA EN LA ASUMPCIÓN DE RESPONSABILIDADES.
- ·13 LA PLANIFICACIÓN DE UN PROGRAMA REQUIERE LA TOMA DE DECISIONES QUE SI SE DEMUESTRAN ERRÓNEAS, REQUIEREN UN REPLANTEAMIENTO DEL MISMO.

·14

7\_ Contenidos

·15 MÁQUINAS SIMPLES Y MECANISMOS

- ·16 MECANISMOS DE TRANSMISIÓN LINEAL.
- ·17 MECANISMOS DE TRANSMISIÓN CIRCULAR Y VAIVÉN.
- ·18 LENGUAJES DE PROGRAMACIÓN DE ALTO NIVEL.
- ·19 INTRODUCIÓN A PROCESSING.

8 Criterios de evaluación

- ·20 CALCULAR LAS MAGNITUDES PRINCIPALES (VELOCIDAD, POSICIÓN ) DE LOS PRINCIPALES MECANISMOS.
- ·21 IDENTIFICAR Y SER CAPAZ DE DESCOMPONER EL MOVIMIENTO DE UN MECANISMO COMPLEJO EN MOVIMIENTOS DE MECANISMOS SIMPLES.
- ·22SER CAPACES DE IDENTIFICAR ESTOS MECANISMS SIMPLES Y SU MOVIMIENTO, CON DIFERENTES TIPOS DE CLASES U OBJETOS, CON LAS CORRESPONSIENTES FUNCIONES DEFINIDOS SOBRE LOS MISMOS.

·23

9\_ Código del programa

/\*PROGRAMA SIMULA MOVIMIENTO ALTERNATIVO DE UN PISTÓN DE UN MOTOR DE EXPLOSIÓN.\*/ //PEDRO ENRIQUE PRIETO ORTEGA

PImage chis; // IMAGEN DE CHISPA DE BUJÍA.

```
BIELA bie; // OBJETO BIELA, INCLUYE FUNCIÓN DE MOVIMIENTO DE 
VAIVÉN.
MANIVELA vela; // OBJETO MANIVELA INCLUYE FUNCIÓN DE GIRO.
EMBOLO pepe,pepa; // FUNCIÓN EMBOLO INCLUYE FUNCIÓN DE 
MOVIMIENTO ALTERNATIVO.
int x, y; // VARIABLES GLOBALES QUE INDICAN COORDENADAS.
int velocidad=1; // FUNCIÓN VELOCIDAD.
void setup() {
 size(800, 600); \frac{1}{2} // TAMAÑO DE PANTALLA.
  chis=loadImage("chispa.PNG"); // CARGA DE IMAGEN DE CHISPA .
 pepa= new EMBOLO(); // DECLARACIÓN DE OBJETO TIPO EMBOLO. 
  vela=new MANIVELA();// DECLARACIÓN DE OBJETO DE TIPO 
MANIVELA.
 bie=new BIELA(); // DECLARACIÓN DE OBJETO DE TIPO BIELA.
  textSize(24); // TAMAÑO DEL TEXTO.
}
void draw() {
 pepa.c=255; // PROPIEDAD DE COLOR DEL EMBOLO pepa.
 pepa.movimiento(); // ACTIVAMOS PROPIEDAD DE MOVIMIENTO DE 
EMBOLO pepa.
 vela.giro(); // ACTIVAMOS PROPIEDAD DE GIRO DE MANIVELA vela.
 bie.vaiven(); // ACTIVAMOS PROPIEDAD DE MOVIMIENTO DE BIELA bie.
}
class MANIVELA { // OBJETO MANIVELA INCLUYE FUNCIÓN DE GIRO.
 int x, y; 
  int diametro; // DIÁMETRO DE LA MANIVELA.
  int velocidad=1;
  float angulo=0;
  color d;
  MANIVELA() {
  diametro=100;
  x=425;
  y=250;
  }
  void giro() {
   noStroke(); // ELIMINO BORDE
   fill(0,255,0); // COLOR DE RELLENO VERDE
```

```
 ellipse(x, y, diametro, diametro);
  fill(255,255 ,255 ); // DIBUJO CÍRCULO MÁS PEQUEÑO,QUE REPRESENTA 
EL PIE DE LA BIELA.
   ellipse((425+45*sin(angulo)),(250+45*cos(angulo)),10,10);
  angulo=angulo+0.0275;// INCREMENTO ANGULO.
  keyReleased();// FUNCIÓN QUE LEE EL VALOR DE LA TECLA PULSADA.
  }
 void keyReleased() { // FUNCIÓN QUE PULSANDO TECLA 'r' PAUSA LA 
ANIMACIÓN DURANTE UNOS SEGUNDOS.
 if (key==r') {
   delay(1000); // 1000 MILISEGUNDOS DE PAUSA.
  }
 }}
class EMBOLO { //OBJETO ÉMBOLO, INCLUYE FUNCIÓN DE MOVIMIENTO
ALTERNATIVO.
 int x, y; // COORDENADAS DEL ÉMBOLO
 int ancho, alto; // ANCHO Y ALTO DEL RECTÁNGULO QUE REPRESENTA EL 
ÉMBOLO.
 int velocidad=1,r; // VELOCIDAD DE SUBIDA Y BAJADA DEL PISTÓN.
 color c; // COLOR DEL ÉMBOLO.
 EMBOLO() { // CONSTRUCTOR DEL ÉMBOLO.
  ancho=50; // MEDIDAD DEL ÉMBOLO.
  alto=75;
  x=400; // COORDENADAS INICIALES ÉMBOLO.
 v=100;
  }
 void movimiento() { // FUNCIÓN SIMULA MOVIMIENTO DEL ÉMBOLO.
  background(0, 0, 0, 40); // FONDO NEGRO CON UNA TRANSPARENCIA DE 
40%.
 fill(c, 0, 0); // COLOR DEL ÉMBOLO.
  fill(0, 102, 153);
   text("PROGRAMA SIMULA MOVIMIENTO ÉMBOLO",100,500);
  fill(0, 250, 153);
   text("PULSANDO LA TECLA r SE DETIENE, ",100,550);
   fill(100, 250, 153);
   text("PULSANDO OTRA CONTINUA. ",100,575);
```

```
 noStroke(); // RECTÁNGULO SIN BORDE.
   rect(x, y, ancho, alto); // RECTÁNGULO QUE REPRESENTA ÉMBOLO.
  fill(0, 0, c); // CÍRCULO AZUL QUE REPRESENTA EL BULÓN DEL 
PISTÓN. 
 ellipse(x+ancho/2, y+alto-ancho/2, ancho/4, ancho/4);
  y= y+velocidad; // INCREMENTO EL VALOR DE LA COORDENADA 
HORIZONTAL EN FUNCIÓN DE LA VELOCIDAD.
 if (y>=125 \mid y \le 25) { /*IF PARA CAMBIAR EL SENTIDO DE
MOVIMIENTO AL LLEGAR A LOS PUNTOR MUERTOS.*/
   velocidad=velocidad*(-1); // VELOCIDAD CAMBIA DE SENTIDO.
   } 
 if ( dist(x, y, 400, 25) < 5) // IF CONDICIONAL PARA SIMULAR CHISPA
DE LA BUJÍA CUANDO 
  { // SE ALCANZA EL PUNTO MUERTO SUPERIOR.
   image(chis, 250, -130, 300, 300); // SE MUESTRA IMAGEN DE UNA 
CHISPA.
   } 
  keyReleased();
  delay(25);// FUNCIÓN QUE LEE EL VALOR DE LA TECLA PULSADA.
  }
 void keyReleased() { // FUNCIÓN QUE PULSANDO TECLA 'r' PAUSA LA 
ANIMACIÓN DURANTE UNOS SEGUNDOS.
 if (kev=='r') {
   // r = velocidad; // VARIABLE QUE GUARDA VALOR DE LA VELOCIDAD 
ACTUAL.
   // velocidad=0; // SE HACE LA VELOCIDAD CERO PARA DETENER EL 
ÉMBOLO.
  delay(1000); // 1000 MILISEGUNDOS DE PAUSA.
   //velocidad=r; /*SE VUELVE A RECUPERAR EL VALOR DE LA 
VELOCIDAD QUE TENÍAMOS AL REALIZAR LA PAUSA.*/
   }
 }
}
class BIELA { //OBJETO BIELA INCLUYE FUNCIÓN VAIVÉN DE 
MOVIMIENTO DE LA BIELA.
 float angulo=0; // ANGULO INICIAL
```

```
 BIELA() {
```

```
 }
  void vaiven() { // FUNCIÓN VAIVÉN DE MOVIMIENTO DE BIELA
           /*LA BIELA SE SIMULA CON UN SEGMENTO CUYOS EXTREMOS
SON EL BULÓN DEL PISTÓN Y EL EXTREMO DE LA MANIVELA.*/
  stroke(255); // COLOR DE LA LINEA.
  strokeWeight(5.5);// GROSOR DE LA LINEA.
  /*DIBUJO RECTA ENTRE BULÓN DE PISTÓN Y MANIVELA.*/
   line((425+45*sin(angulo)), (250+45*cos(angulo)), pepa.x+pepa.ancho/2, 
pepa.y+pepa.alto-pepa.ancho/2);
   angulo=angulo+0.0275; // INCREMENTO ANGULO.
   keyReleased();// FUNCIÓN QUE LEE EL VALOR DE LA TECLA PULSADA.
  }
void keyReleased() { // FUNCIÓN QUE PULSANDO TECLA 'r' PAUSA LA 
ANIMACIÓN durante unos segundos.
  if (key==r') {
   fill(0, 255, 0); // SÍMBOLO DE PAUSA.
    rect(10, 10, 10, 10);
    delay(1000); 
   }
   \{24\}·25
   ·26
   ·27
   ·28
   ·29
   ·30
   ·31
   ·32
   ·33
   ·34
   ·35
   ·36
   ·37
```
10 Una captura de pantalla del sketch resultado al ejecutar el programa.

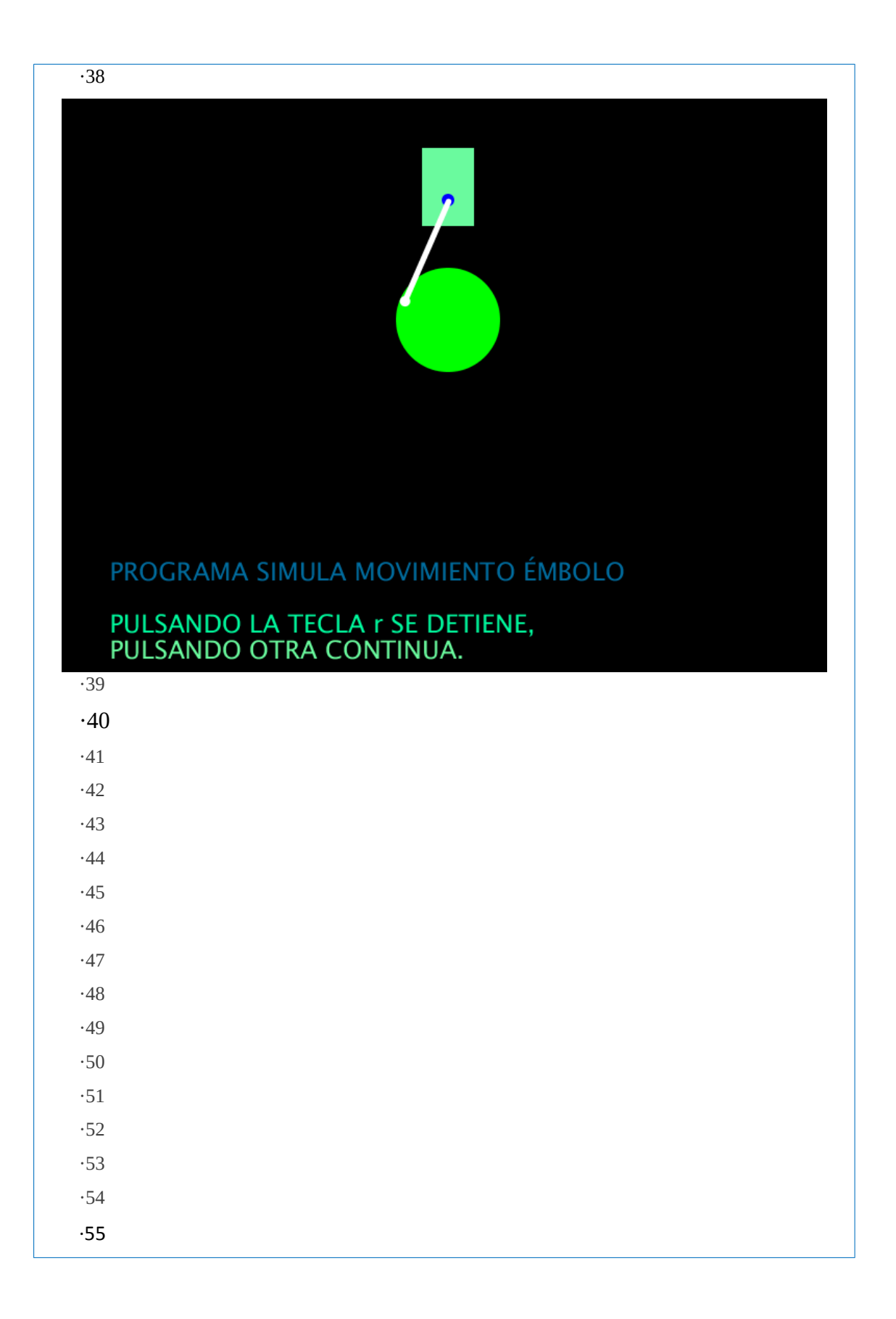

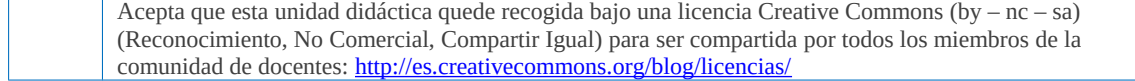

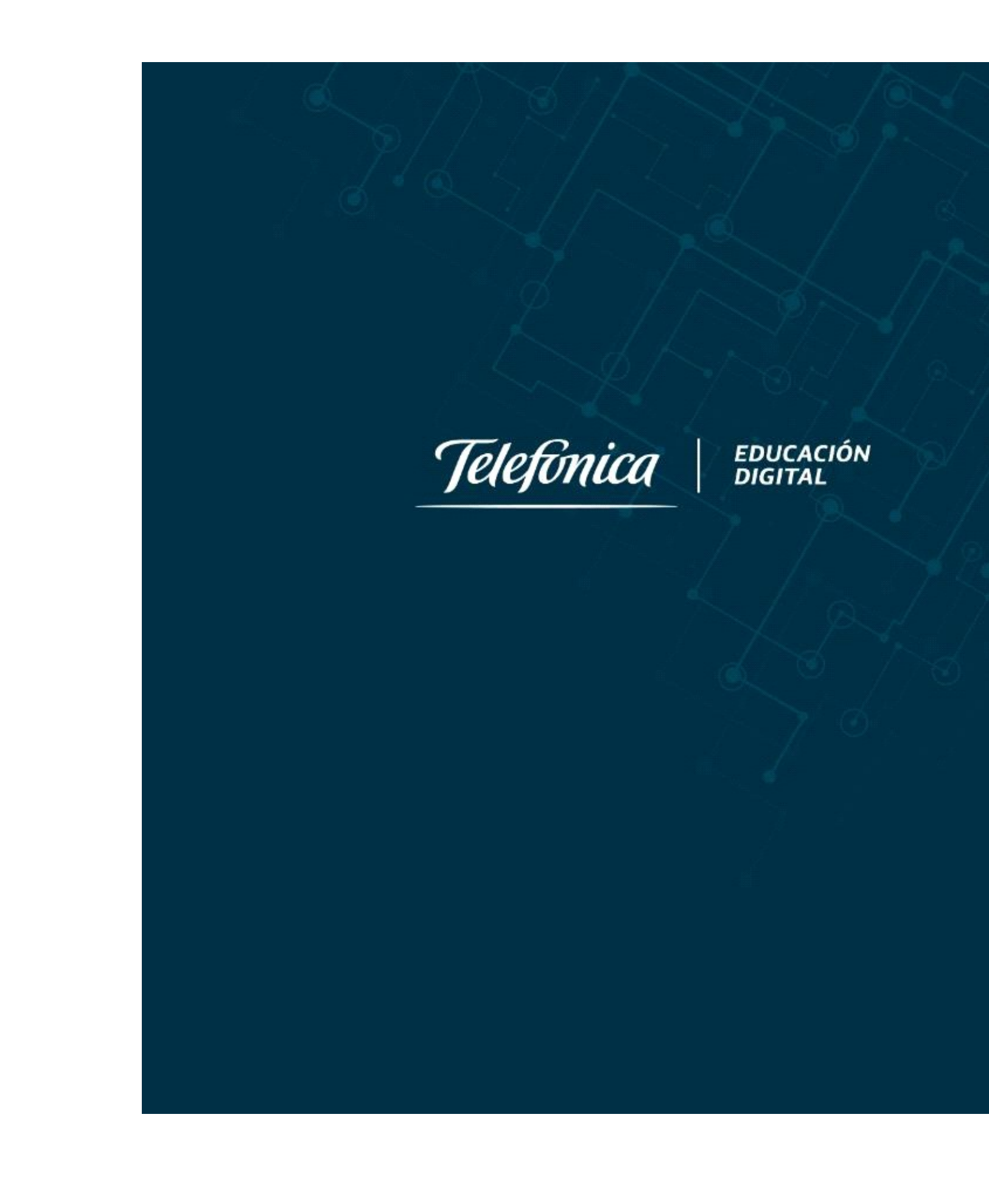